## **Getting Started with iSpring Presenter**

iSpring Presenter is a versatile authoring tool that allows to create a variety of content types, ranging from e-Learning quizzes to video lectures. All this is easily created right in PowerPoint.

- [Quick Start](#page-0-0)
- [Adding New Elements to PowerPoint Presentations](#page-1-0)
- [Publishing PowerPoint Presentations to Flash and HTML5](#page-1-1)

Watch this video or check the information below to learn how to get started with iSpring Presenter 8.

## <span id="page-0-0"></span>Quick Start

From this window, you can instantly launch either PowerPoint, built-in iSpring QuizMaker and start creating video lectures and quizzes.

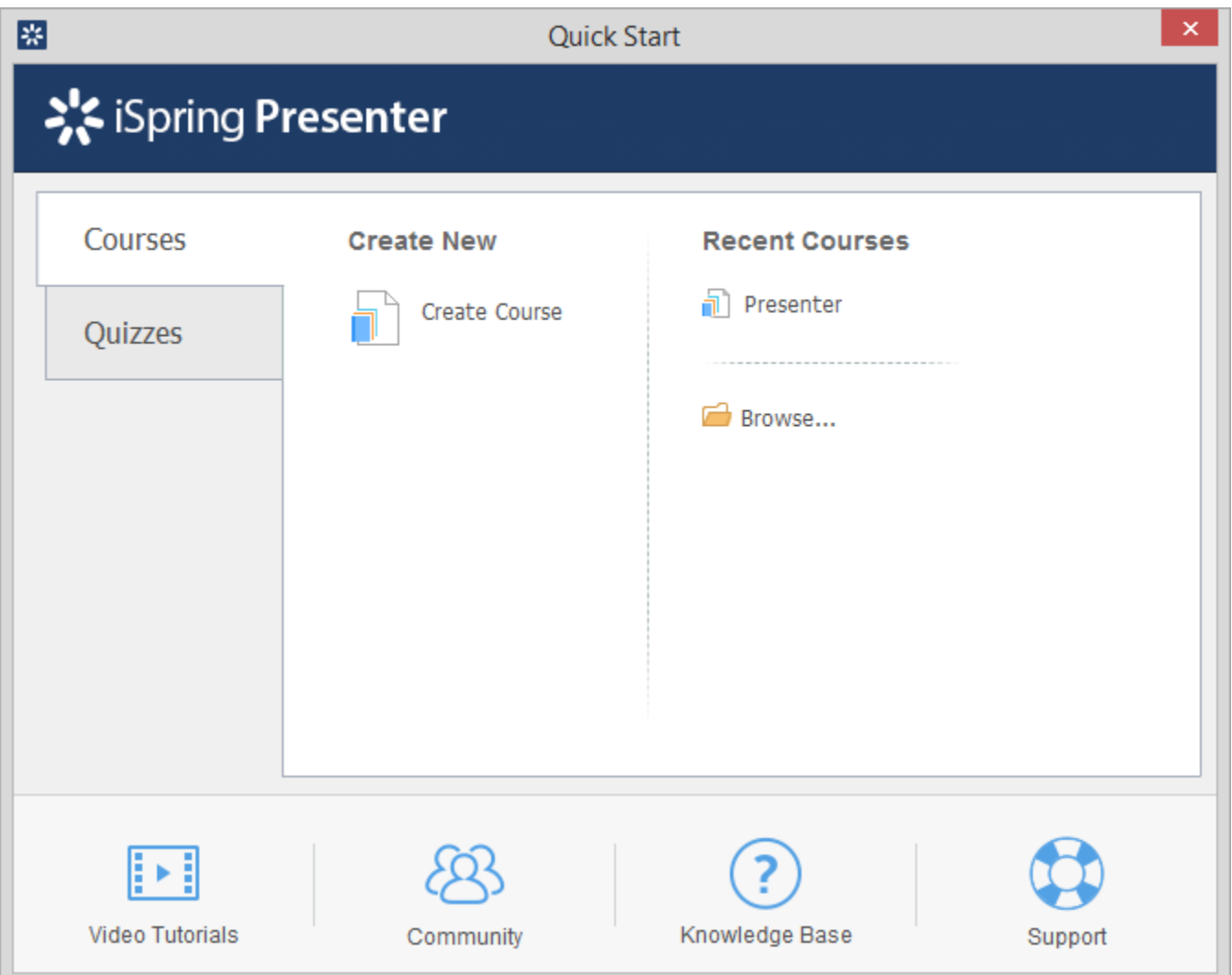

Should you have any question, you can watch Video Tutorials, visit Community Forum, Knowledge Base or go right to the Support center.

iSpring Presenter is a PowerPoint add-in, and it appears as an additional tab on the PowerPoint ribbon.

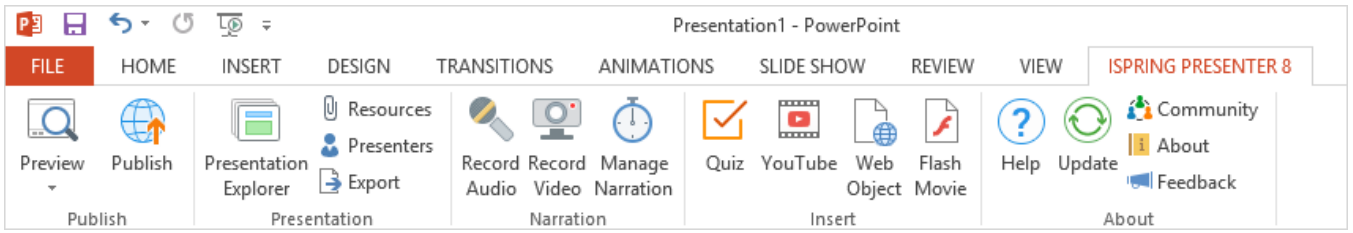

## <span id="page-1-0"></span>Adding New Elements to PowerPoint Presentations

Once you install iSpring Presenter, you can enhance your PowerPoint presentations with the following types of media, resources and e-Learning content:

- [Flash movies](https://ispringhelpdocs.com/display/presenter/Inserting+Flash+Movies)
- [YouTube videos](https://ispringhelpdocs.com/display/presenter/Inserting+YouTube+Videos)
- [Web Objects](https://ispringhelpdocs.com/display/presenter/Inserting+Web+Objects)
- [Quizzes](https://ispringhelpdocs.com/display/presenter/Inserting+Quizzes)
- Video narrations
- Presenter info
- [External resources](https://ispringhelpdocs.com/display/presenter/Managing+External+Resources)

## <span id="page-1-1"></span>Publishing PowerPoint Presentations to Flash and HTML5

When your PowerPoint presentation is ready for publishing, you can convert it to Flash and HTML5. iSpring Presenter gives you control over the following options:

- [General Options](https://ispringhelpdocs.com/display/presenter/General+Options)
- [Playback and navigation](https://ispringhelpdocs.com/display/presenter/Playback+and+Navigation+Settings)
- [Compression of media elements](https://ispringhelpdocs.com/display/presenter/Compression+Options)
- [Advanced parameters](https://ispringhelpdocs.com/display/presenter/Advanced+Properties)
- [Content protection](https://ispringhelpdocs.com/display/presenter/Protection+Settings)
- [Learning Course parameters](https://ispringhelpdocs.com/display/presenter/Learning+Course+Settings)

Click on the **Publish** button to configure output options and convert your presentation to Flash and HTML5.

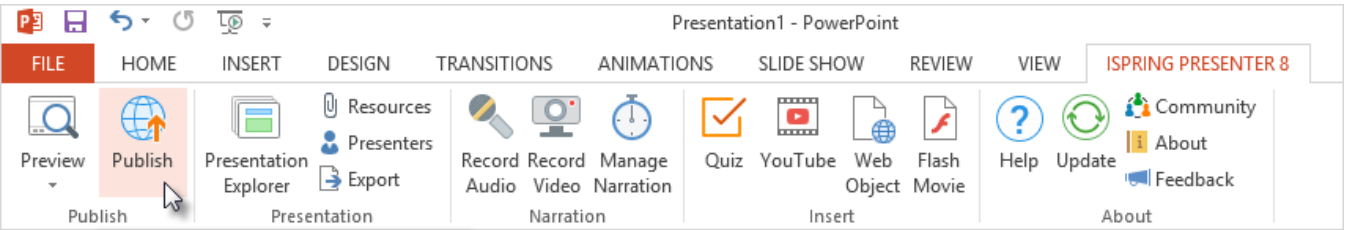